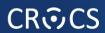

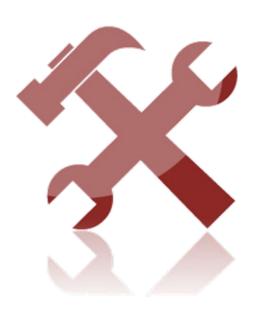

**LAB** 

## **Laboratory - NetFlow**

- Processing of NetFlow records
- Collection of data
- Structure of data
- Processing of sample data
  - Search for particular patterns

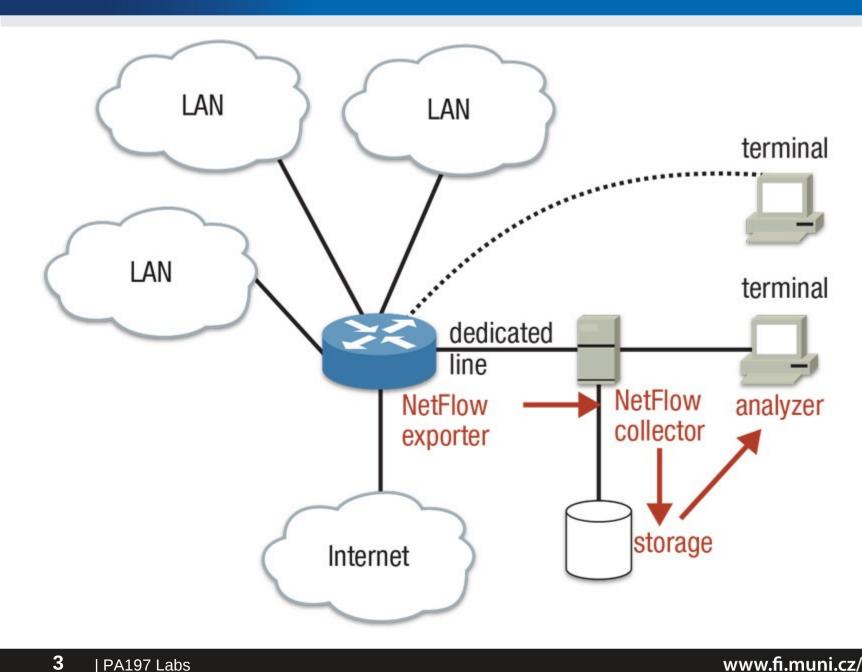

# Flow data generation

#### **YAF**

- https://tools.netsa.cert.org/yaf/
- Yet Another Flowmeter
- Generates IPFIX, large set of features

#### **Softflowd**

- https://github.com/irino/softflowd
- Easy to use simple flow generator
- NetFlow v9

#### **Fprobe**

- http://man.cx/fprobe
- NetFlow v5, no IPv6 support

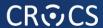

### **Collection of data**

#### **Nfcapd**

- •http://man.cx/nfcapd
- NetFlow collector

#### **IPFIXcol**

- •https://github.com/cesnet/ipfixcol
- •Flexible IPFIX collector

#### **SiLK**

- •https://tools.netsa.cert.org/silk/
- •Flow data analysis suite

## **Collection of data**

- Setup a collector and capture the data send from probe
  - nfcapd
  - use port 1[last 4 digits of UČO] based on you user account (i.e. 987654 => port 17654)
  - export flows every 300 s
  - export flows to your home directory

### Structure of data

- Start Time, End Time, Duration
- Protocol
- Flows, Bytes, Packets
- Source Address, Destination Address
- Source Port, Destination Port
- TCP Flags
- Packets per second, Bits per second, Bytes per packet
- Source AS, Destination AS, Input Interface, Output Interface

# **Processing of sample data**

## **Nfdump**

- •http://man.cx/nfdump
- Netflow display and analyzing program
- •Filtering, aggregation, top N statistics

# **Processing of sample data**

nfdump [options] ["filter"]

```
•options
  -r <input file>
  -A <aggregation fields>
  -s <statistics>
  -n <number of top n>
•filter
  not src ip 83.187.4.5 and (src port 80 or src
  port 443)
```

| PA197 Labs

### **Additional Information**

Connect to 10.16.71.143

- Username: UČO
- Password: sha1 hash of UČO
- The flow data has been anonymized
- The university IP range in anonymized data is 83.187.0.0/16
- To interpret port numbers you can use IANA.org

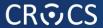

### **Exercises**

- 1. Compute the ratio of UDP packets and flows in the traffic
- 2. Count the hosts actively communicating from MU network
- Find most the web server most visited by users from MU network
- Find how many hosts from MU network has accessed the web on 60.182.41.219:80
- Find a horizontal scan
- 6. Find a vertical scan
- Form groups and find some interesting information in the data

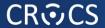

### Homework

Work with the flow data hw.nfcapd in study materials.

1. What is an IP address of the most used DNS server in MU network?

During capture period, a SSH brute force attack was captured.

- 2. What is the IP address of the attacker?
- 3. How many victims has the attack?
- 4. How many ports have been used by attacker to launch the attack?

### Homework

The prefix of MU in data is 147.250.0.0/16

Submit the homework in a format:

- 1.IP of the dns server
- 2.IP of the attacker
- 3. Number of attacked hosts
- 4. Number of port used

Describe briefly for each task the steps you took.